# 东南大学就业手续办理指南

#### 一、何为毕业生生源信息采集

当年度毕业的毕业生,应在规定时间内进行当年度的毕业生生源上报,这是 毕业生进行就业派遣的重要依据。学生登录东南大学就业信息网 [https://seu.91job.org.cn](https://seu.91job.org.cn/),点击学生登录,进入登录界面。

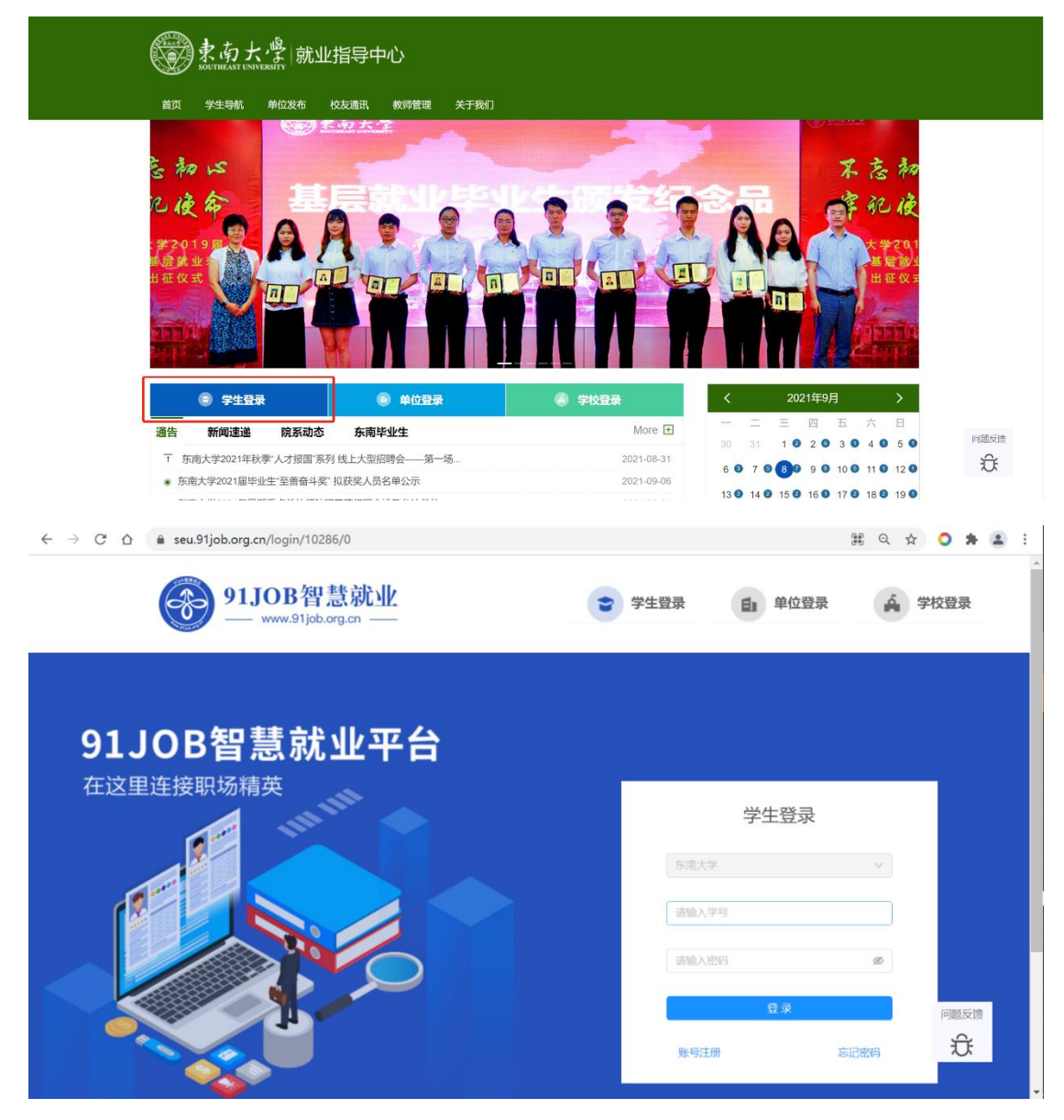

输入学号和密码(初始密码是身份证号后八位)登录,若显示用户未注册, 点击下方【账号注册】按钮按提示完成注册即可。如已注册过,但忘记密码,可 以联系院系辅导员密码初始化。登录进入后,点击生源核对,进入信息核对界面, 核对各项信息无误后点击【确认】提交,学院、学校审核通过后,上报全国系统, 生源上报成功。

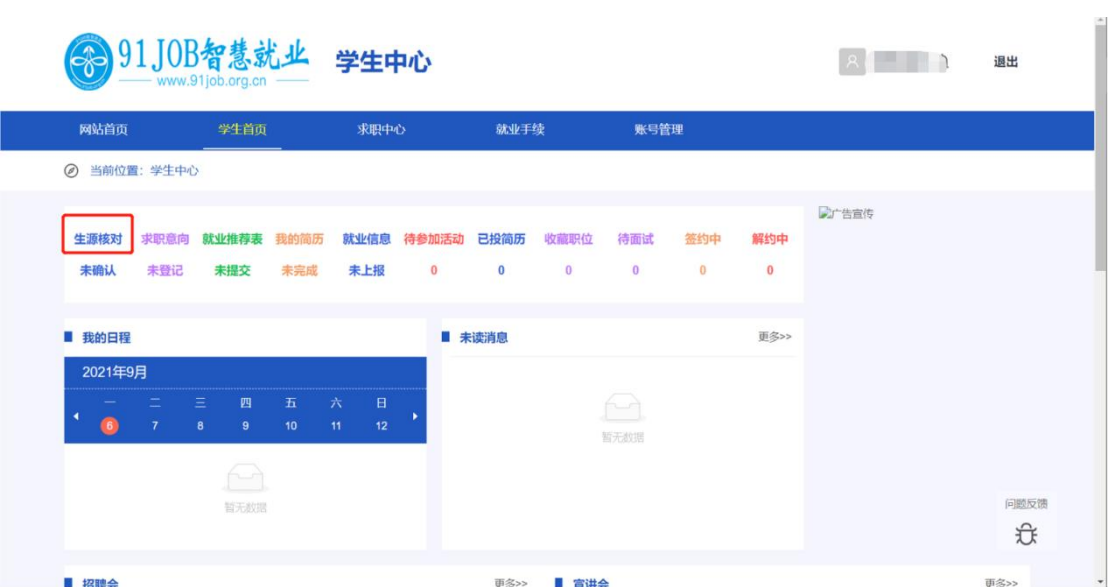

## 关于生源增加、修改(延长)、删除

1、生源增加: 在"生源信息管理"界面点击"增加",院系审核通过,状态为"审 核中"状态后,学校会定期审核,生源补报成功

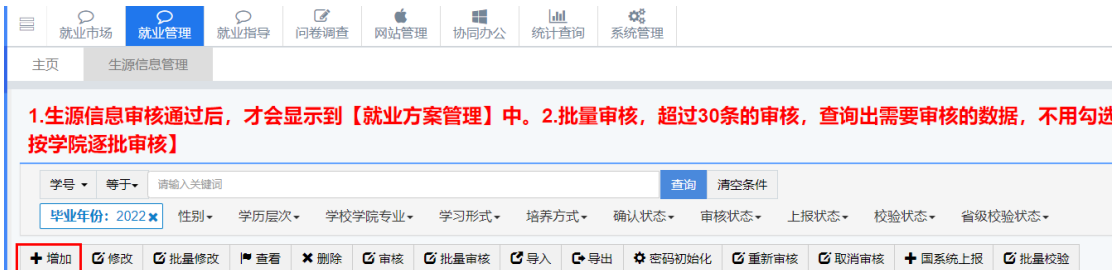

2、生源修改:

方法一:学生本人提交生源变更申请,院系在"学生申请生源变更"界面审核通 过

方法二:院系在"生源变更管理"点击"申请修改"(多用于办理延长学生生源, 即修改毕业年份和毕业时间)

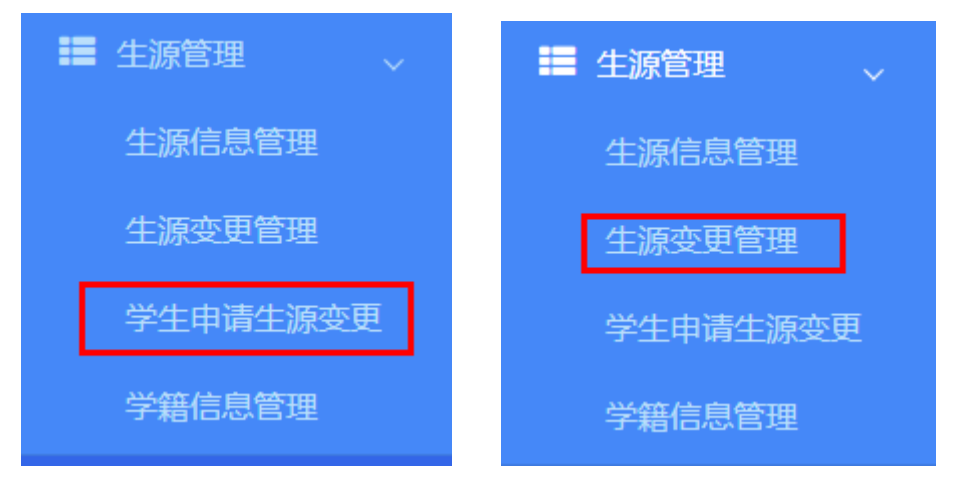

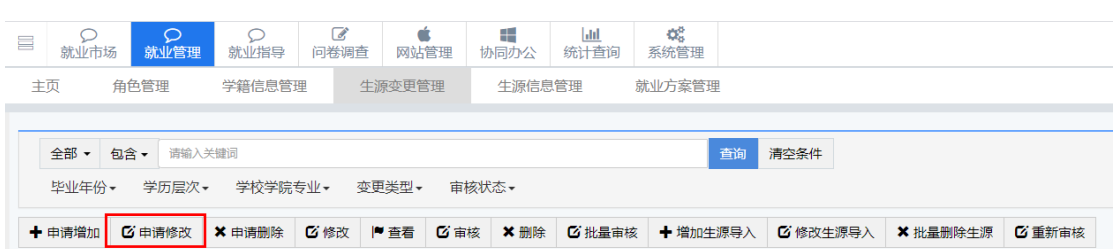

3、生源删除:如遇退学、硕转博(不拿硕士毕业证)等类型的毕业生,将学号 姓名提交至就业指导中心,将生源删除。

院系在"生源变更管理"点击"申请删除"。

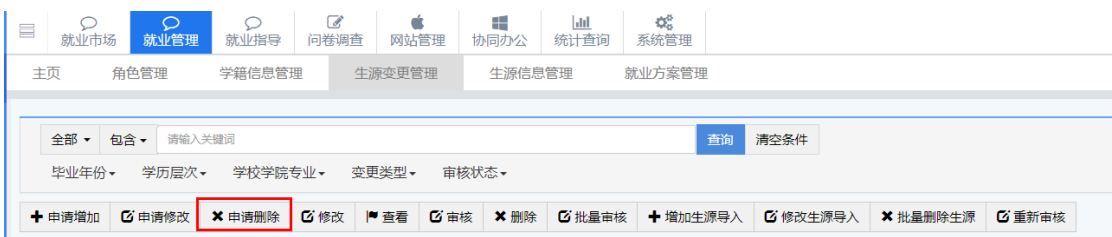

### 二、如何领取《毕业生就业推荐表》

1、生源上报成功后,学生登录东南大学就业信息网 [https://seu.91job.org.cn](https://seu.91job.org.cn/),点击 "就业推荐表"核对信息,完成提交;

2、学院审核并打印推荐表;

3、以学院为单位至就业指导中心盖章(周一、周三、周四在九龙湖校区教一综 合事务大厅-就业办窗口,周二、周五在四牌楼校区五四楼 217);

4、学生至学院学办领取《就业推荐表》。

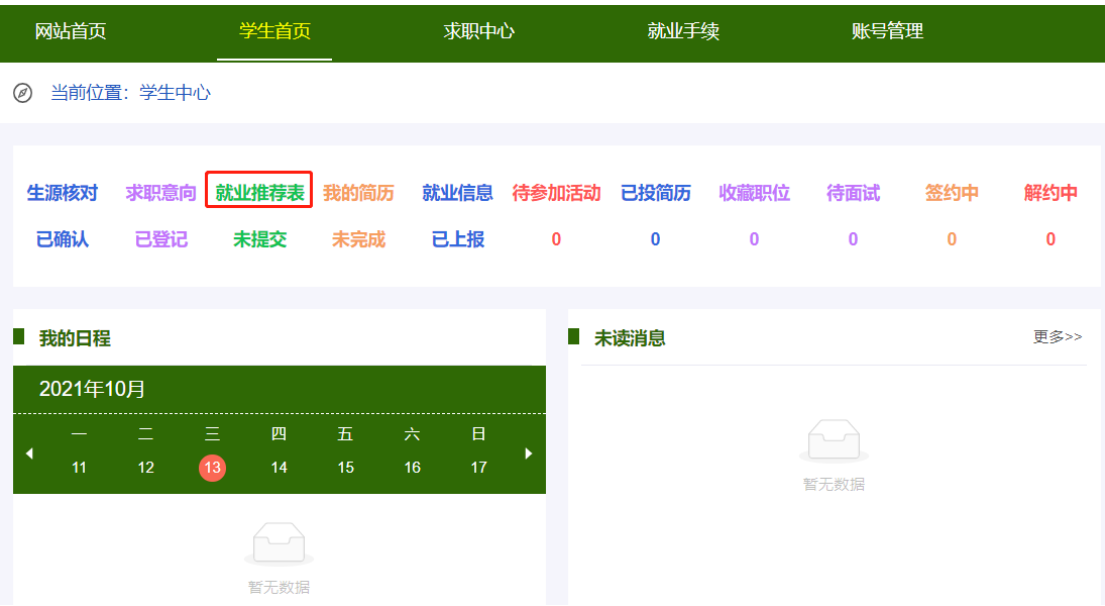

#### 三、如何签订毕业生就业协议书(三方协议)

(一)线上签约

1、学生登录东南大学就业信息网 [https://seu.91job.org.cn](https://seu.91job.org.cn/), 点击"就业手续" -"网上签约",进入网上签约页面,可查看单位发起的签约邀请函并进行应约或 拒绝操作。

2、网签流程一共 4 个步骤:

 $(3)$  $\circled{4}$ ⊕  $\circled{2}$ 单位发送邀约 学生应约 学校 (学院) 审核 单位盖章, 签约完成

# 学校审核通过后,还需要单位打印就业协议,盖上单位公章,将协议以照片格式 上传至系统。网签完成前,请勿填报就业信息,否则单位无法上传协议。 网签的就业协议上,已有东南大学协议专用电子章,不需要再加盖就业指导中心 公章。

3、毕业生一旦网上签约成功,不得再签纸质就业协议书,如已领取纸质就 业协议书,需交还就业指导中心。

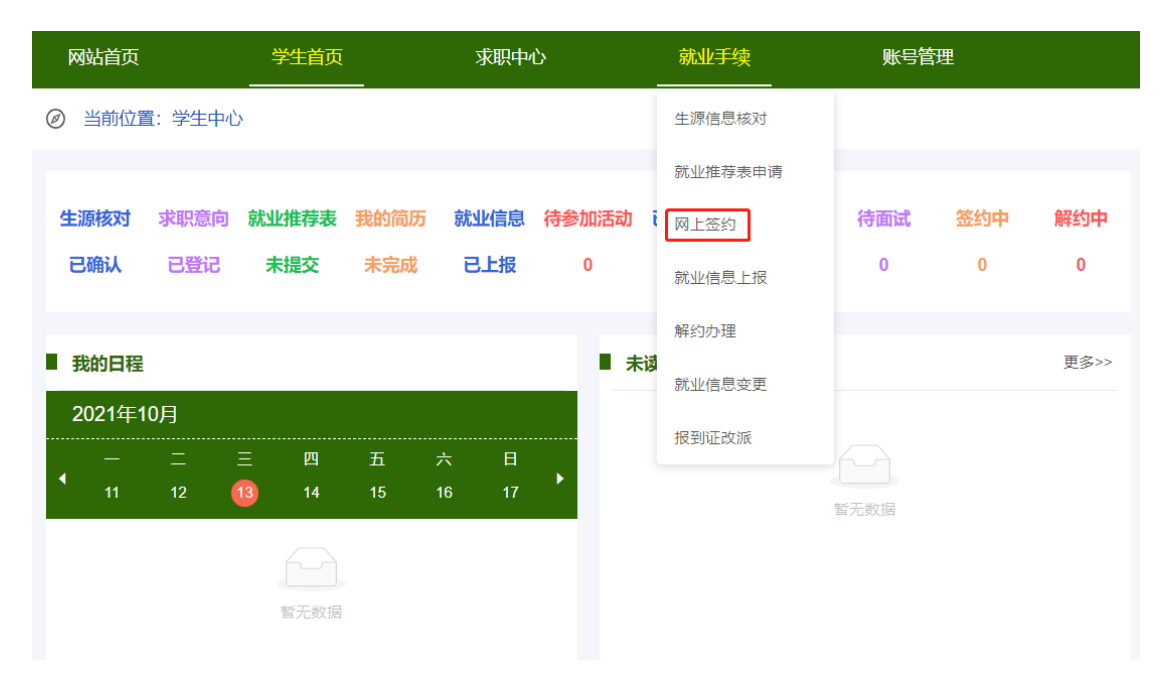

(二)线下签约

对于部分无法进行线上签约的单位,可以进行线下签约。学生至辅导员处打 印空白的三方协议,院系出具第一次签订三方的说明,并审核盖章,学生带着空 白三方协议和院系出具的说明至就业指导中心盖章。

### 四、如何补办毕业生推荐表、毕业生就业协议书

1、自行联系遗失登报

2、凭遗失登报报纸原件,至辅导员处打印空白推荐表或毕业生就业协议书,学 院出具原推荐表或协议遗失,申请重新打印盖章的说明,盖学院公章。

3、凭学院开具的说明,至就业指导中心盖章。

#### 五、如何办理解约手续

(一)线上签约

1、学生东南大学就业信息网 [https://seu.91job.org.cn](https://seu.91job.org.cn/),点击"就业手续"-"解 约办理",申请解约,单位同意,学院、学校审核通过后,解约完成。

2、学生可与新单位进行线上或线下签约。

(二)线下签约

1、学生登录东南大学就业信息网 [https://seu.91job.org.cn](https://seu.91job.org.cn/), 点击"就业手续" -"解约办理",上传解约函,提交解约申请,学院、学校审核通过后,解约完成。

2、学生可与新单位进行线上或线下签约。

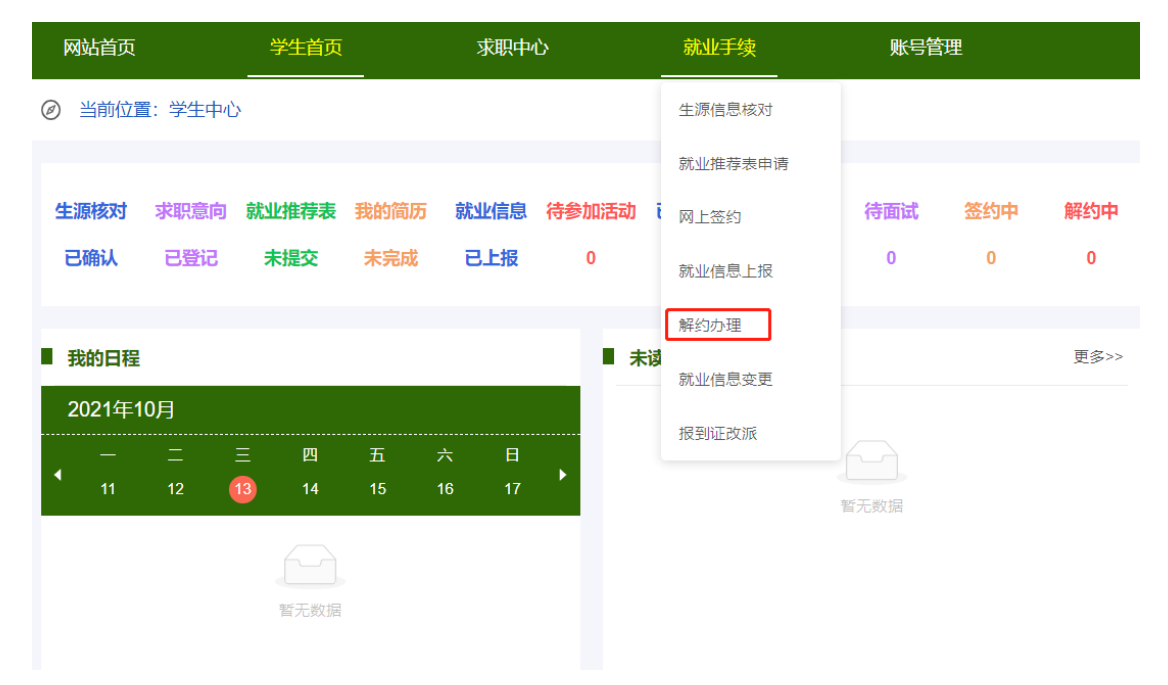

#### 六、如何完成就业信息上报

(一)线上签约

线上完成后,就业信息会自动同步到"就业信息上报"模块,无需进行手动 操作,但仍需学院、学校审核。

(二)线下签约

线下签约的同学,需登录东南大学就业信息网 [https://seu.91job.org.cn](https://seu.91job.org.cn/) ,点击 "就业手续"-"就业信息上报",根据自己的毕业去向类型,登记就业信息,提 交审核。

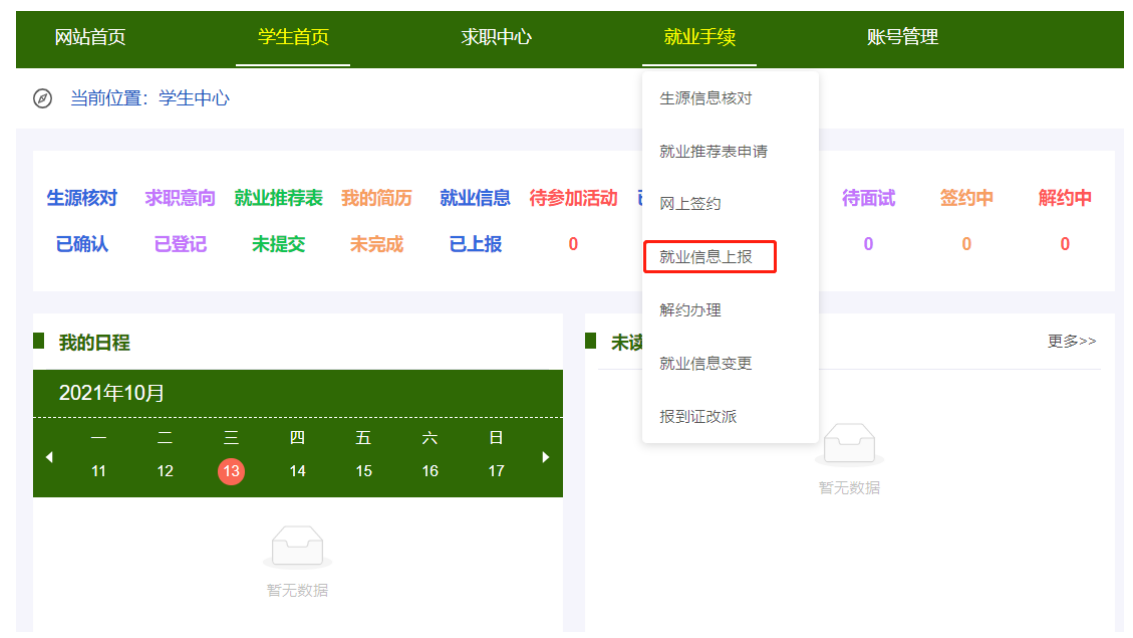

#### 七、如何办理《报到证》

(一)就业报到证说明

就业报到证是毕业生到用人单位或相关档案接收单位报到工作、落实档案户 口的重要凭证。

本科毕业生就业报到证为一式两联(白联**+**蓝联),其中白联交至院系辅导员 处,放入档案袋中寄送至档案接收单位,蓝联发放至毕业生手中作为报到、办理 户口迁移证的凭证。

研究生毕业生就业报到证为一式两联(白联**+**红联),其中白联交至院系辅导 员处,放入档案袋中寄送至档案接收单位,红联发放至毕业生手中作为报到、办 理户口迁移证的凭证。

(二)报到证办理原则

1、去就业地报到:毕业生凭毕业生就业协议(三方协议)或公务员、事业单 位录用通知或人社部门出具的毕业生接收函,办理报到证,报到证抬头及档案转 递地址等信息要求与三方协议一致。派遣至上海的毕业生,如单位不接受档案, 则还需上传上海市学生事务中心盖章的《关于同意非上海生源高校毕业生办理本 市户籍的通知》,如没有,先按非派遣提交。非北京生源,如派遣至北京,需提 供人设部门盖章的毕业生接收函。

2、回生源地报到:毕业生凭劳动合同、用工证明、出国(境)深造录用通知、 灵活就业证明材料、待就业回原籍申请表(需院系签字盖章)等材料,办理报到 证。

3、毕业去向为升学,无需办理报到证。

(二)开具《报到证》的前提

1、取得毕业资格,研究生:在离校系统中开通院办(离校资格),本科生: 由教务处统一提供毕业名单;

2、完成就业信息上报,审核完成;

3、6 月份集中派遣之前,还需上传毕业证。

(三)报到证办理时间

1、学校集中办理报到证的时间为毕业当年 6 月中旬,除集中派遣外,就业指 导中心每周四至省招就中心办理报到证。

2、毕业后两年内,均可办理报到证。

#### 八、如何补办报到证(遗失补办,不改变报到证信息)

1、毕业生向辅导员提出补办申请;

2、登录"东南大学就业指导中心"微信公众号,在对话框输入"缴费二维码", 缴纳遗失、补办费;

3、将缴费成功截图发给辅导员;

4、辅导员将学生学号、毕业年份、缴费成功截图上报就业指导中心,就业指导 中心老师至省招就中心补办报到证。

5、毕业两年内可以补办原报到证,毕业两年后只能开具《报到证证明书》。

#### 九、如何办理报到证改派手续

(一)改派时间限制

毕业生的改派应在毕业离校两年内(计算时间从毕业当年 12 月 31 日算起) 进行。其中,已就业的毕业生改派应在工作一年内进行(工作时长=公司出具解 约证明的解约时间—报到证签发时间),否则不予办理报到证改派。

(二)办理流程

1、学生将原报到证交至就业指导中心(九龙湖校区大学生活动中心 321 或四牌 楼校区五四楼 217);

2、登录"东南大学就业指导中心"微信公众号,在对话框输入"缴费二维码", 缴纳改派费;

2、学生登录东南大学就业信息网 [https://seu.91job.org.cn](https://seu.91job.org.cn/) , 点击"就业手续"-"报 到证改派",提交改派申请,上传相关证明材料,学院、学校审核通过;

3、毕业生需上传的改派材料包括:

(1)实际工作单位发生变化:原用人单位出具的书面解约函+三方协议+改派费 缴纳证明

(2)实际工作单位不变:三方协议+改派费缴纳证明+落户函(派遣至上海的同 学需要此项),如由就业地改派至生源地,还需用人单位出具的不接受档案证明 材料。

4、就业指导中心审核通过后,每周四至省招就中心办理报到证(集中派遣期除 外)。

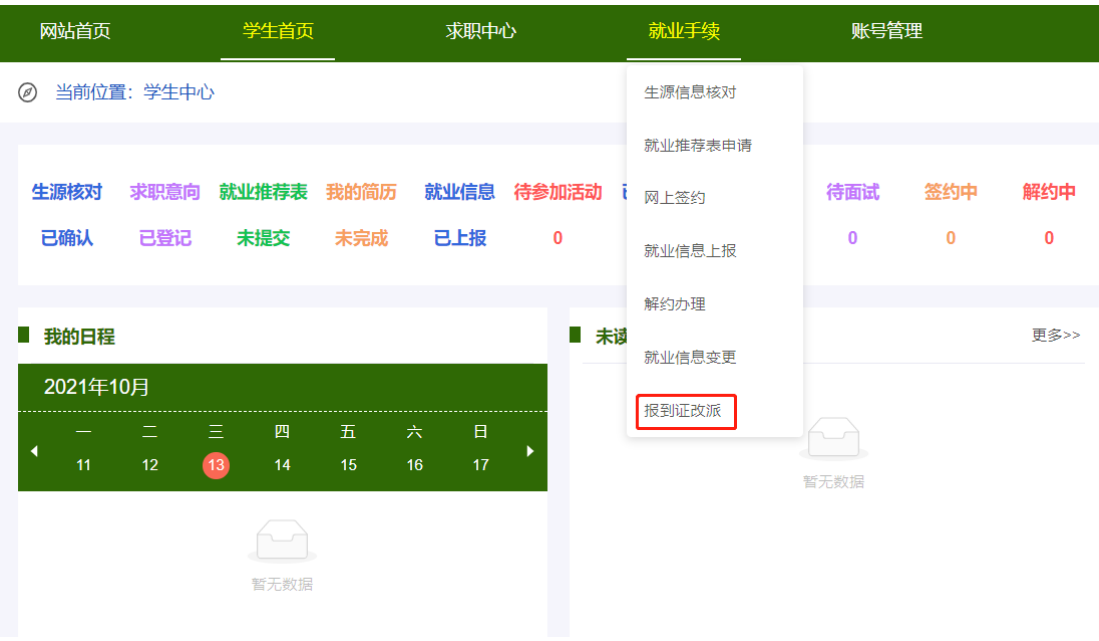

# 十、定向、委培生如何进行就业信息上报

学生登录东南大学就业信息网 [https://seu.91job.org.cn](https://seu.91job.org.cn/) , 点击"就业手续"-"就业信息上报",上传委培协议,登记就业信息,按非派遣提交。